### يف عيبطتلل يصنلا SIP جمانرب نيوكت **CCM**

# تايوتحملا

ةمدقملا <u>ةيس|س|ْل| ت|بلطتمل|</u> تا<mark>بلطتمل</mark>ا ةمدختسملا تانوكملا ن يوك<u>تل</u>ا CUCM يف لاصتالا طخ ىلع يصنلا جمانربلا قيبطت SIP فتاه ىلع يصنلا جمانربلا قيبطت ةعئاشلا تاهويرانيسلل يصن جمانرب ريوطت سأرلا ليدعت سأرلا ةلازإ سأر ةفاضإ SDP ىوتحم ةجلاعم ةحصلا نم ققحتلا اهحالصإو ءاطخألا فاشكتسا ةلص تاذ تامولعم

# ةمدقملا

وعدي cisco يف صن عيبطت (SIP (لوكوتورب ءدب ةسلج لمعتسي نأ فيك ةقيثو اذه فصي .يساسأ لاثم ليلق عم (CCM (ريدم

# ةيساسألا تابلطتملا

#### تابلطتملا

:ةيلاتلا عيضاوملاب ةفرعم كيدل نوكت نأب Cisco يصوت

- Cisco Unified Communications Manager (CUCM)، رادصإلا 8.x تارادصإلاو ثدحألا
- SIP لوكوتورب ●
- ةيلعافتلا صوصنلا ةفرعم ●

#### ةمدختسملا تانوكملا

.CCM نم 11.5 رادصإلا ىلإ دنتسملا اذه يف ةدراولا تامولعملا دنتست

.ةصاخ ةيلمعم ةئيب يف ةدوجوملI ةزهجألI نم دنتسملI اذه يف ةدراولI تامولعملI ءاشنإ مت تناك اذإ .(يضارتفا) حوسمم نيوكتب دنتسملا اذه يف ةمدختسُملا ةزهجألا عيمج تأدب .رمأ يأل لمتحملا ريثأتلل كمهف نم دكأتف ،ليغشتلا ديق كتكبش

### نىوكتلl

#### CUCM يف لاصتالا طخ ىلع يصنلا جمانربلا قيبطت

نل .ةرشابم SIP لاصتا طخ ىلء يصنلا جمانربلا قيبطت مزلي ،SIP لاصتا طخ ةلاح ي ف .لاصتالا طخ نم الدب SIP فيرعت فلم ىلع يصنلا جمانربلا مادختسإ لمعي

:اهعابتا كيلع نيعتي يتلا تاوطخلا يلي اميف

ةفاضإب مقو SIP Normalization Script جمانرب نيوكت < زاهجلا دادعإ < زاهج ىلإ لـقتنا .1 .ةروصلا يف حضوم وه امك ديدج يصن جمانرب

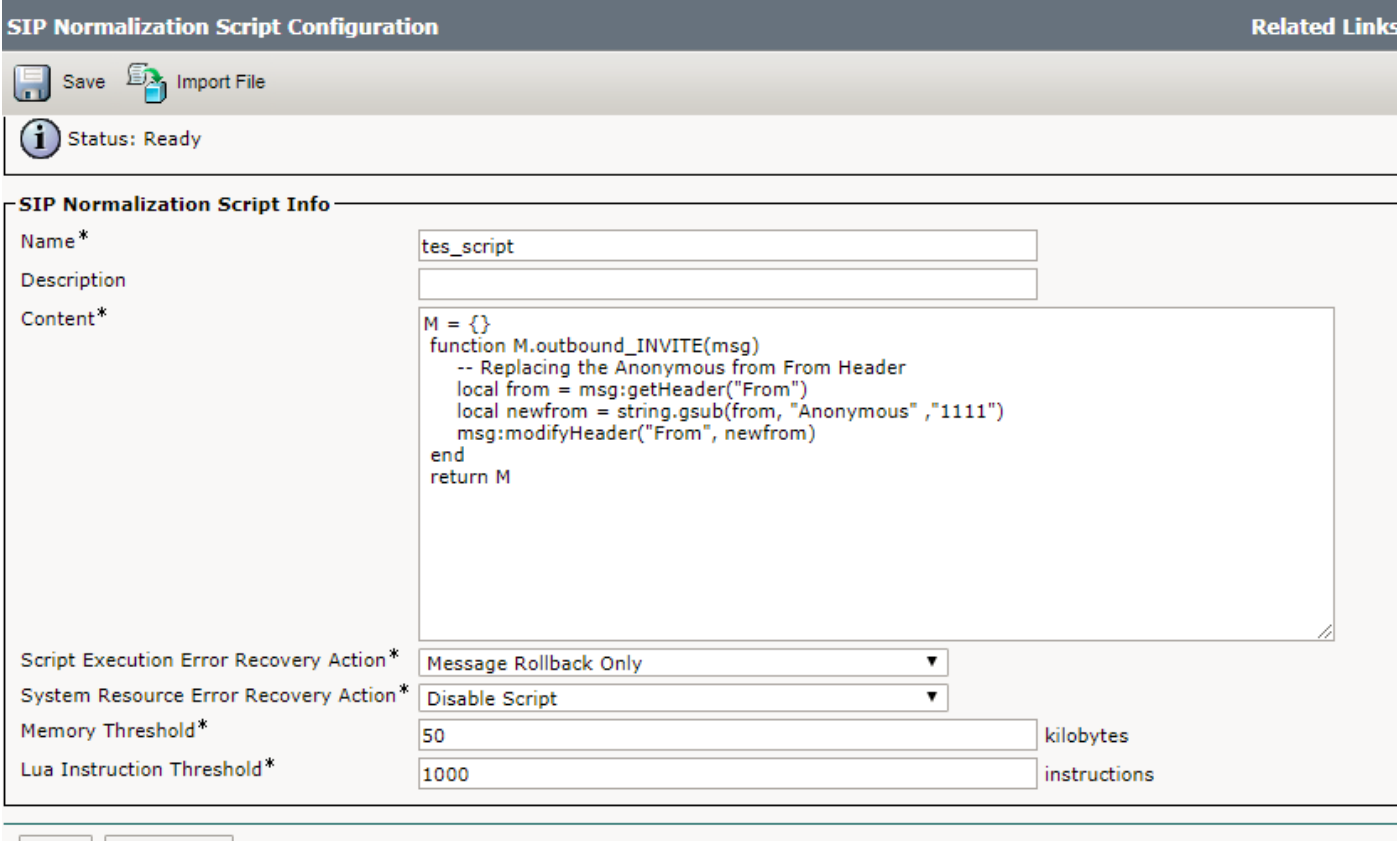

Save Import File

#### .لاصتالا طخ < زاهجلا ىلإ لقتنا 2.

ةصاخلا نيوكتال قحفص ىلءو هيلء يصنلا جمانربال قي بطت ديرت يذل للصتال طخ ددح عبطتسو عبتتلا نيكمت رايخ ددح .اقبسم هؤاشنإ مت يذلا يصنلا جمانربلا ددح ،هب تاراشإلا عىزوت ةقبط تالجس يف يصنلا جمانربJا ةطساوب اهؤارجإ مت يتلJ تارييغتلI نييعت ةداعإ مث ،نيوكتلا قيبطتو ،نيوكتلا ظفحب مق .ةروصلا يف حضوم وه امك (SDL( .لوعفملا ةذفان تارييغتلا حبصت يكل لاصتالا طخ

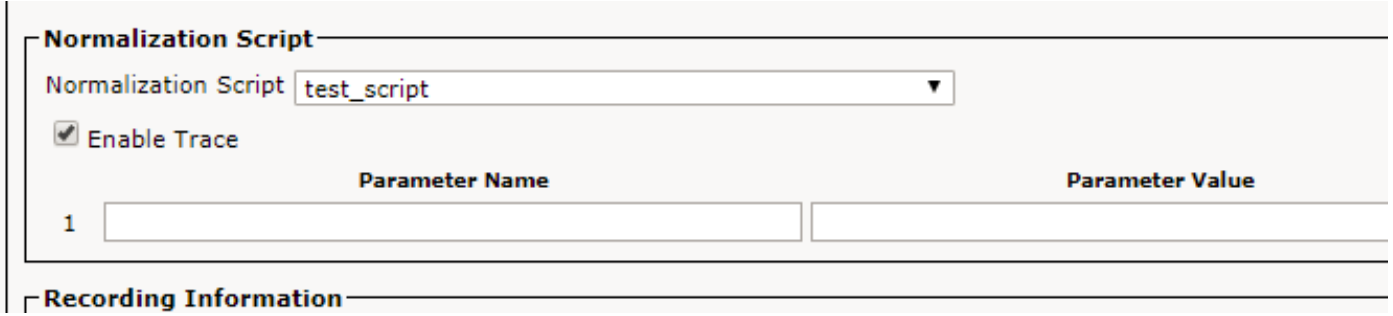

#### SIP فتاه ىلع يصنلا جمانربلا قيبطت

.فتاوهلل SIP فيرعت فلم ىلع يصنلا جمانربلا مادختسإ كيلع بجي ،SIP فتاوه ةلاح يف

.اهعابتا كيلع بجي يتلا تاوطخلا يه هذه

- يصنلا جمانربJJ فضأو SIP Normalization Script جمانرب < زاهجJJ دادعإ < زاهج يلإ لـقتنا .1 .ديدجلا
- ديرت يذل! SIP صيصخت فJم ددح .**SIP فـيرعت فJم < زاهجل! دادعإ < زاهج** ىلإ لـقتنا .2 صيصخت فلم خسنب ديدج صيصخت فلم ءاشنإ وأ هيلع يصنلا جمانربلا قيبطت .يسايقلا SIP
- قيبطت هعبتي يذلا يصنلا جمانربلا ددح ،SIP فيرعت فلم نيوكت ةحفص يف 3. .فيرعتلا فلم طبض ةداعإو نيوكتلا
- مقو ميلء يصنلا جمانربلا قيبطت ديرت يذلا فتاهلا ددح .**فتاهل < زاهجل**ا ىلإ لقتنا .4 ،هظفحب هعبتو هؤاشنإ مت يذلا فتاهلا مادختساب هب صاخلا SIP فيرعت فلم رييغتب .تارييءغتلا ءارجإ لجأ نم فتاهلا نييءت ةداعإو نيوكتلا قيبطتب مق مث

### ةعئاشلا تاهويرانيسلل يصن جمانرب ريوطت

:وه انه SIP عيبطت صن ريوطت ةيفيك لوح ةيليصفتلI تاوطخلل يسيئرلI ردصملI نإ <u>.همادختس| عيبطتو SIP ةيفافشل نيروطملا ليل د</u>

ىوتحمو SIP لئاسر يف ةجلاعملاب مايقلل ةحاتم ةفلتخم في اظو ىلع ليلدلا اذه يوتحي .ىرخألا ةمدقتملا (API (تاقيبطتلا ةجمرب تاهجاوو (SDP (ةسلجلا فصو لوكوتورب

:صن طيسب لاثم انه

### سأرلI ليدعت

.ةرداصلا SIP ةوعد ةداعإ/ةوعد ةل|سرر **ناونع** نم لوهجمل| لدبتست انه

```
M = \{ \}
```
function M.outbound\_INVITE(msg)

-- Replacing the Anonymous from From Header

```
 local from = msg:getHeader("From")
```
local newfrom = string.gsub(from, "anonymous" ,"1111")

```
 msg:modifyHeader("From", newfrom)
```
end

```
 return M
حرش ل| دوك دوك
انه SIP ةلاسر ىوتحم ةفاك ىلع لصحي M .ةلاسرلا ىوتحم ةئيهت {}=m
ةلادلا
لثم ةفـلتخم عاونأ نَم ةلاسرلا عون نوكي نأ نكمي .هيلإ ايجراخ وأ امداق M.Outbound_INVITE(msg)
                     ةلاسر ي ف SIP) ةلاسر)M ىلء اهقىبطت متي يتلا LUA قلاد
                     ناك ءاوس ،CUCM ثيح نم امئاد هاجتإلا ررقيو .ةرداصلا REINVITE/INVITE
```
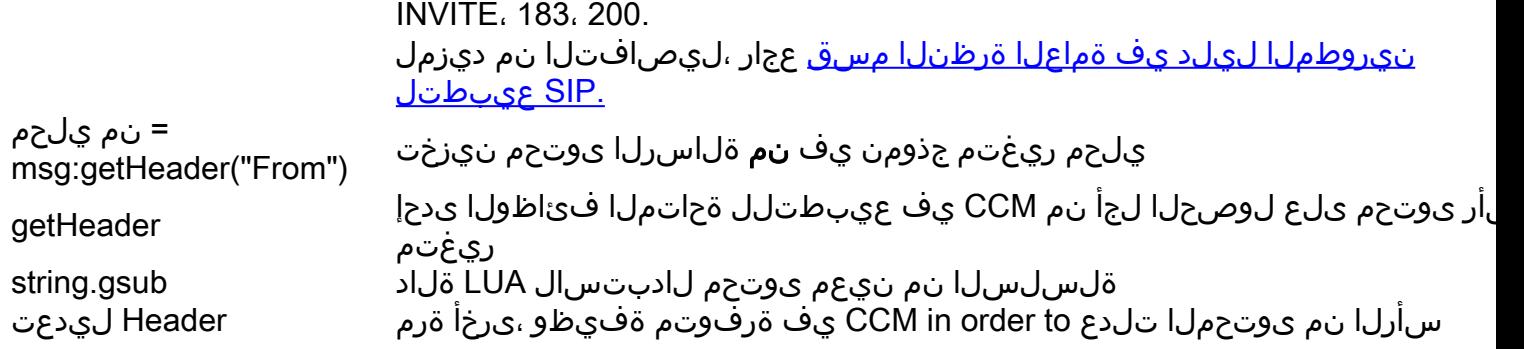

#### سأرلا ةلازإ

:ةلاسر ةوعد ةداعإ/ةوعد SIP مداق نم سأر دشرم-cisco تلزأ تنأ ،انه

 $M = \{\}$ 

function M.inbound\_INVITE(msg)

msg:removeHeader("Cisco-Guid")

end

return M

```
سأر ةفاضإ
```
.حامسلا سأر ىوتحم يف تامولعملا ةفاضإب موقت ،انه

.ةلصافال دعب "حامسJل" ل يلص|لل يوتحملI يف اذه ةفاضإ متت

 $M = \{\}$ 

function M.outbound\_INVITE(msg)

```
 msg:addHeader("Allow", "INFO")
```
end

return M

#### SDP ىوتحم ةجلاعم

ليدعتل .SIP ةلاسر نم SDP ىوتحم ليدعتل ةرفوتم تاقيبطت ةجمرب تاهجاو كانه SIP ةلاسر نئاك نم SDP ىوتحمل يساسألا صنلا ىلع لصحي نأ بجي ،SDP لوكوتورب نئاك اهرفوي يتلا (API (تاقيبطتلا ةجمرب ةهجاو مادختساب LUA مكحتلا رصنعب ةصاخلا نمضتت يتلا لسالسلا ةبتكم يصنلا جمانربلا مدختسي نأ ذئنيح نكميو .SIP ةلاسر ةرم SDP لوكوتورب ةباتك متت ،ليدعتلا دنع .SDP ةجلاعمل Cisco تاقيبطت ةجمرب تاهجاو نئاك اهرفوي يتلا (SetSDP(SDP تاقيبطت ةجمرب ةهجاو مادختساب SIP ةلاسر نئاك ىلإ ىرخا تامولعملا نم ديزم ىلع لوصحلل <u>SIP لئاسر تاقيبطت ةجمرب تاهجاو</u> ىلإ عجرا .SIP ةلاسر .هذه تاقيبطتلا ةجمرب تاهجاو لوح

-- modification of the SDP happens at this point

-- Update the SDP associated with the SIP message

msg: etSdp(sdp)

.ةطقنال نودب G722 حبص عل كي دوك G.722 ل رطس =a زمرلا ريءيتي :**ةظحالم** 

 $M = \{\}$ 

```
function M.inbound_INVITE(msg)
         local sdp = msg:getSdp()
         if sdp
         then
                local q722 line = sdp:qetLine("a="f"."G.722") if g722_line
                 then
                        --Replace G.722 with G722. The dot is special and must be escaped using %
when using gsub.
                        g722_line = g722_line:gsub("G%.722", "G722")
                        sdp = sdp:modifyLine("a=", "G.722", g722_line)
                        msg:setSdp(sdp)
                  end
           end
end
```
return M

### ةحصلا نم ققحتلا

.حيحص لكشب نيوكتلا لمع ديكأتل مسقلا اذه مدختسا

جمانربلا ناك اذإ امم ققحتلل يصنلا جمانربلا قيبطت دنع **عبتتلا رايخ** نيكمتب مق .SDL تالجس نم ال مأ لمعي يصنلا

### اهحالصإو ءاطخألا فاشكتسا

.اهحالصإو نيوكتلا ءاطخأ فاشكتسال اهمادختسإ كنكمي تامولعم مسقلا اذه رفوي

:عقوتم وه امك لمعي ال يصنلا جمانربلا ناك اذإ تاققحتلا ضعب انه

- عيبطتل| دعب/عيبطتل| لـبق نع ثحبا) هسفنب يصنل| جمانربل| ذيفنت متي مل اذإ وأ زاهجلا ىلع حيحص لكشب هقيبطت متي مل رمألا اذهف ،حجرألا ىلع (SDL تالجس يف .ةلمجلا ءانب يف أطخ
- حاتم مڃرتم يا مدختسا ،Lua نمو نيروطملا ليلد نم "CUCM عيبطت" فئاظو نم ققحت .كلذ نم ققحتلل
- عون ،هاجت|لI نم ققحت مث ،تاريڥغت ياب موقي ال هنكل يذيفنت∪ا صنلI ذيفنت مت اذإ .يذيفنتلا صنلا يف مدختسملا قطنملاو ةلاسرلا

## ةلص تاذ تامولعم

- [https://www.cisco.com/c/en/us/td/docs/voice\\_ip\\_comm/cucm/sip\\_tn/8\\_5\\_1/sip\\_t\\_n/8-trace.html](/content/en/us/td/docs/voice_ip_comm/cucm/sip_tn/8_5_1/sip_t_n/8-trace.html)
- <u>https://supportforums.cisco.com/t5/collaboration-voice-and-video/a-guide-to-sip-normalization-</u> [on-cucm-and-lua-scripting/ba-p/3099409](https://supportforums.cisco.com/t5/collaboration-voice-and-video/a-guide-to-sip-normalization-on-cucm-and-lua-scripting/ba-p/3099409)
- [Systems Cisco تادنتسملاو ينقتلا معدلا](https://www.cisco.com/c/ar_ae/support/index.html) ●

ةمجرتلا هذه لوح

ةي الآلال تاين تان تان تان ان الماساب دنت الأمانية عام الثانية التالية تم ملابات أولان أعيمته من معت $\cup$  معدد عامل من من ميدة تاريما $\cup$ والم ميدين في عيمرية أن على مي امك ققيقا الأفال المعان المعالم في الأقال في الأفاق التي توكير المالم الما Cisco يلخت .فرتحم مجرتم اهمدقي يتلا ةيفارتحالا ةمجرتلا عم لاحلا وه ىل| اًمئاد عوجرلاب يصوُتو تامجرتلl مذه ققد نع امتيلوئسم Systems ارامستناه انالانهاني إنهاني للسابلة طربة متوقيا.